# **Daniel Schmitz**

# Joomla 2.5

Einfache Webseitenerstellung 10g1, 30h ohne Programmierkenntnisse

3., überarbeitete Auflage www.Joomla-Lernen.de

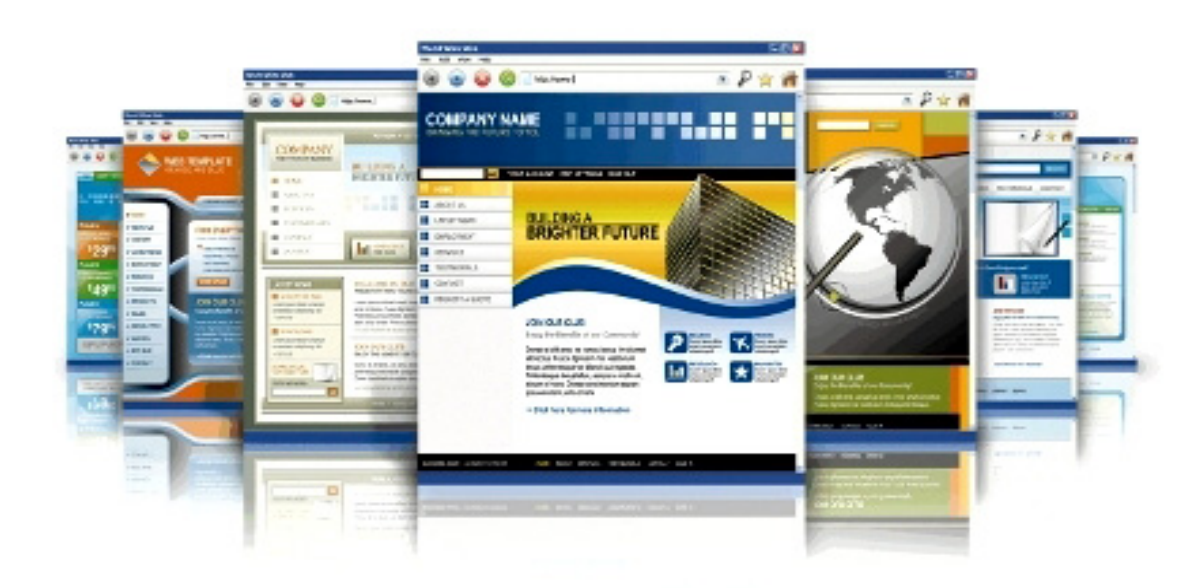

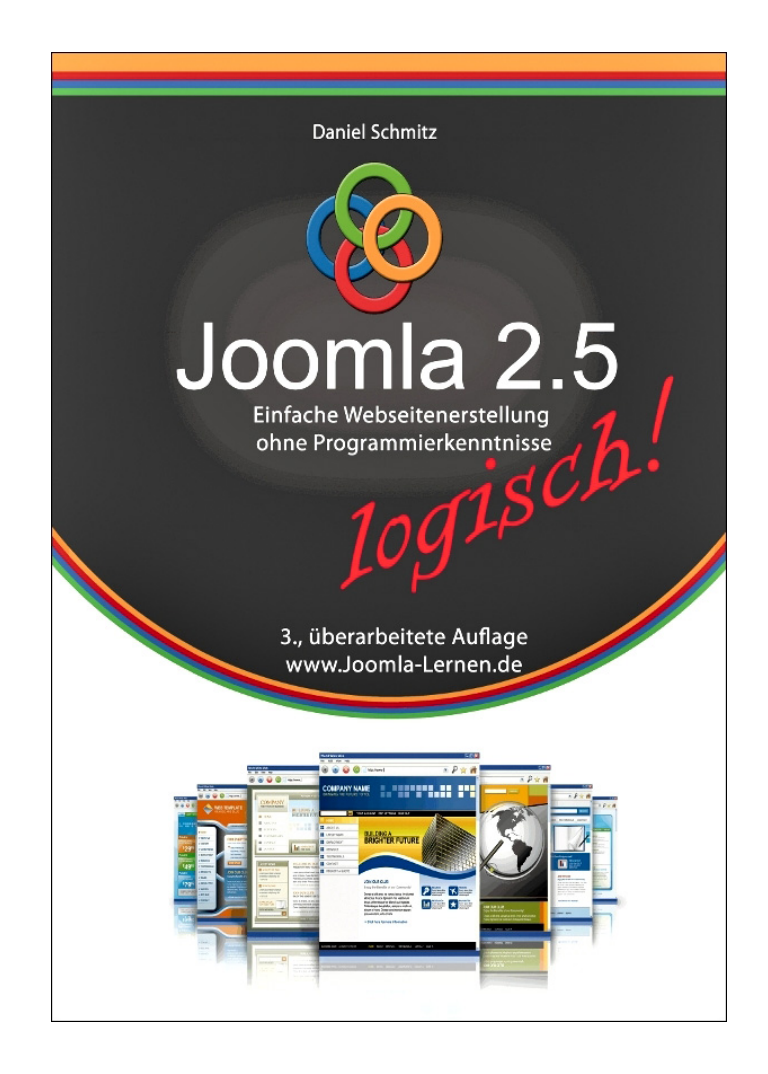

Daniel Schmitz

# Joomla 2.5 logisch!

Einfache Webseitenerstellung ohne Programmierkenntnisse

Books on Demand

**Für Karin und Luise**

## **Vorwort**

Joomla ist in aller Munde! Seit einigen Jahren beschäftige ich mich mit dieser Software und bin heute noch genauso begeistert wie am ersten Tag. Joomla ist in seiner Anwendung fantastisch einfach und tatsächlich für jeden zu beherrschen, der ein wenig Erfahrungen im Umgang mit Textverarbeitungsprogrammen und dem Internet hat. Und besonders positiv: Man braucht keine Programmierkenntnisse, was sicherlich mit für den überwältigenden Erfolg von Joomla verantwortlich ist. Programmierkenntnisse helfen natürlich und eröffnen weitere Möglichkeiten, aber auch ohne solche Fähigkeiten können Sie mit Joomla professionelle und erfolgreiche Webseiten erstellen. Nur leider ist der Einstieg nicht so ganz einfach, denn gerade Nutzer ohne technische PC-, Server und Internetkenntnisse tun sich mitunter schwer, obwohl sie doch eine bedeutende Anwendergruppe von Joomla sind. Dem kann abgeholfen werden mit einem der auf dem Markt erhältlichen Fachbücher, von denen es bereits viele empfehlenswerte gibt und die Joomla bis ins Letzte durchleuchten. Aber gerade für den Anfänger ist das nicht unbedingt das Richtige, denn oft werden (für IT-Kenner) einfache Zusammenhänge für Neulinge wenig verständlich abgearbeitet oder vorausgesetzt. Und auch preislich bewegen sich diese Werke meist zwischen 30 und 40 Euro, was ein Batzen Geld ist, wenn man eigentlich nur eine kleine Einführung möchte, um danach zu entscheiden: Ist Joomla überhaupt etwas für mich?

Diese Lücke möchte ich mit "Joomla 2.5 logisch!" schließen und Ihnen Joomla verständlich und logisch erklären und Ihnen alles zeigen, was Sie für Ihre weitere Arbeit mit Joomla brauchen.

Besonderen Wert habe ich auf die Erläuterung des Konzeptes von Joomla gelegt. Wie funktioniert Joomla allgemein? Wie entsteht eine Webseite mit Joomla? Wie entsteht der Quellcode einer Joomla-Webseite? Denn die Erfahrung zeigt, dass viele Nutzer am Anfang verwirrt sind, weil genau diese konzeptionellen Erläuterungen in vielen umfangreichen Fachbüchern fehlen und der Nutzer damit auf Joomla losgelassen wird, ohne die Basis des Programms zu verstehen.

Weiterhin finden Sie ganz bewusst keine Hinweise auf Anpassung des Joomla-Codes (html, PHP oder CSS), denn dieses Buch ist ausdrücklich für Nutzer ohne solche Kenntnisse und Ansprüche geschrieben.

Die Struktur des Buches ist in mehr oder weniger linear aufeinander aufbauende Kapitel gegliedert. D.h. am Anfang erfahren Sie etwas über Hintergründe, fahren dann mit der Installation fort und lernen dann Joomla Schritt für Schritt kennen. Damit alles reibungslos funktioniert, sollten Sie das Buch daher von vorne beginnend lesen und durcharbeiten. Idealerweise setzten Sie sich dazu an den PC und vollziehen alle Schritte und Übungen während des Lesens nach.

Wenn Sie schließlich am Ende des Buches angekommen sind, dann haben Sie viele relevante Arbeitsschritte durchgeführt, die Sie brauchen werden, wenn Sie eine eigene Joomla-Webseite aufbauen wollen. Beginnen Sie dann mit einer neuen Installation von Joomla und starten Sie in Ihre erste eigene Webpräsenz mit Joomla!

Ich hoffe, das Buch erfüllt Ihre Erwartungen!

Wenn Sie ganz durch sind, finden Sie übrigens am Schluss ein "Joomla-Webseiten-Rezept" in Form einer Checkliste, sie Sie abarbeiten können, wenn Sie schließlich Ihre erste, eigene Webseite produzieren wollen.

#### **Bewerten Sie dieses Buch!**

Ich würde mich sehr freuen, wenn Sie mir und anderen Interessenten Ihre Meinung mitteilen und dieses Buch z.B. bei Amazon bewerten. So kann ich kommende Ausgaben verbessern und an Ihre Wünsche als Leser anpassen und Sie helfen anderen Joomla-Neulingen bei der Entscheidung, ob dieses Buch etwas für sie ist, oder nicht. Übrigens freue ich mich auch über einen Besuch auf: [http://www.joomla-lernen.de](http://www.joomla-lernen.de/) und vielleicht finden Sie dort auch nützliche Informationen oder Abhilfe für auftretende Schwierigkeiten.

Dr. Daniel Schmitz Heidelberg, Februar 201

# **Inhaltsverzeichnis**

- <span id="page-7-0"></span>[1. Über Joomla!](#page-8-0)
- <span id="page-7-1"></span>[2. Joomla verstehen – das Konzept](#page-12-0)
- 3. Wie entsteht eine Webseite mit Joomla?
- 4. Eine Webseite mit Joomla aufbauen
- 5. Joomla kennenlernen
- 6. Neue Inhalte ordnen, erstellen und online stellen.
- 7. Menüpunkte erstellen
- 8. Module
- 9. Plugins
- 10. Die Verwaltung der Benutzerrechte
- 11. Weitere Core-Komponenten
- 12. Erweiterungen verwalten
- 13. Spracheinstellungen und Overrides
- 14. Templates das Design Ihrer Webseite
- 15. Allgemeine Einstellungen
- 16. Suchmaschinenoptimierung
- 17. Anhang
- 18. Abschluss: Joomla-Webseiten-Rezept

# <span id="page-8-0"></span>**[1. Über Joomla!](#page-7-0)**

Was bedeutet dieses Wort eigentlich, und vor allem: Wie zum Teufel spricht man es aus? Die Bedeutung kommt von dem Wort "jumla" aus dem Swahili und bedeutet so viel wie alle zusammen". Joomla! ist die entsprechend. verenglischte Schreibweise dieses Wortes und wenn Sie es "dschuumla" aussprechen, dann liegen Sie richtig. Allerdings sind mir im deutschen Sprachraum auch schon einige untergekommen, die lieber ganz deutsch "iohmla" sagen. Hauptsache, wir meinen alle das gleiche.

In der offiziellen Schreibweise steht hinter "Joomla" auch immer noch ein "!", aber dieses möchte ich mir für den weiteren Teil des Buches aus praktischen Gründen sparen.

# **1.1. Geschichte**

Wir haben es alle in der Schule gehasst – oder jedenfalls die meisten. Aber auch bei Joomla ist es sinnvoll, ein paar Fakten über die Entwicklung des Programms bis zum heutigen Tage zu kennen. Aber keine Angst! Joomla gibt es noch nicht mal 10 Jahre, also müssen Sie nicht viel über sich ergehen lassen.

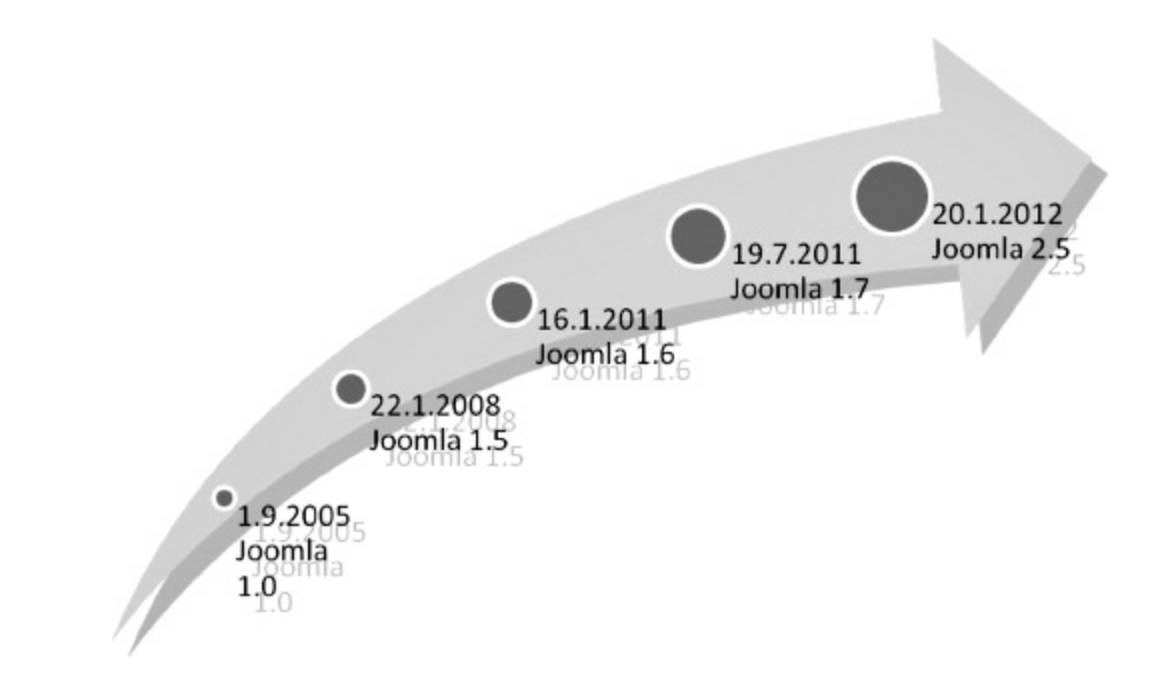

#### **Abbildung 1: Die Geschichte von Joomla**

Tatsächlich! Joomla gibt es wirklich erst seit 2005, was rückblickend absolut phänomenal ist, denn Joomla ist mittlerweile auf einem weltweiten Siegeszug unterwegs.

In der Zeit vor 2005 gab es auch schon so etwas wie Joomla, aber das damalige Programm hieß Mambo. Dieses war 2000 von der australischen Firma Miro als kostenloses Open-Source-Programm (d.h. für alle gratis nutzbar) entwickelt worden, um einer breiten Masse von Anwendern die Möglichkeit zu geben, auch ohne große Programmierkenntnisse Inhalte im Internet veröffentlichen zu können. In der Folgezeit gab es einige Updates von Mambo und es entwickelte sich prächtig. Als die ursprünglichen Entwickler sich allerdings von der Open-Source-Idee verabschieden und das ganze kostenpflichtig machen wollten, gab es einen heftigen Diskurs unter den bis dahin an dem Projekt arbeitenden Menschen. Letztendlich mündete das darin, das sich im Sommer 2005 eine Entwicklergruppe vom Mambo-Team abspaltete und den Open-Source-Gedanken in der Entwicklung von Joomla weiter leben ließ. Daher ist Joomla auch heute noch ein Open-Source-Projekt und unterliegt der General Public Licence. Dazu mehr im nächsten Abschnitt.

# **1.2. Die General Public License (auch: GNU GPL)**

Die GNU GPL gibt es seit 1989 und die Idee dahinter ist einfach aber gut. Dazu ein Zitat der FSF (Free Software Foundation, Entwickler der GNU GPL):

"Die meisten Lizenzen für Software und andere nutzbaren Werke sind daraufhin entworfen worden, Ihnen die Freiheit zu nehmen, die Werke mit anderen zu teilen und zu verändern. Im Gegensatz dazu soll Ihnen die GNU General Public License die Freiheit garantieren, alle Versionen eines Programms zu teilen und zu verändern. Sie soll sicherstellen, dass die Software für alle ihre Benutzer frei  $bleibt''<sup>1</sup>$  $bleibt''<sup>1</sup>$  $bleibt''<sup>1</sup>$ 

<span id="page-10-0"></span>Das heißt, jedermann darf diese Software benutzen, vertreiben und daran etwas verändern – allerdings nur, solange er die gleichen Freiheiten für die von ihm verbreitete Software garantiert.

Interessanterweise ist es übrigens nicht verboten, die Software zu verkaufen! D.h. wenn Sie Teile von Joomla nutzen oder verändern, können Sie diese auch verkaufen – solange Sie den Nutzern dann selbst die Rechte der GNU GPL einräumen.

Wenn Sie etwas mehr über die Hintergründe der GNU GPL lesen wollen und was Microsoft dazu sagt (dass die Herren nicht so schrecklich von solchen Dingen begeistert sind, können Sie sich vielleicht vorstellen), dann schauen Sie auf der in der Fußnote genannten Webseite vorbei.

<span id="page-11-0"></span>[1](#page-10-0) Quelle: Die deutsche Übersetzung der aktuelle GNU GPL Version 3 unter [http://www.gnu.de](http://www.gnu.de/)

# <span id="page-12-0"></span>**[2. Joomla verstehen – das Konzept](#page-7-1)**

# **2.1. Joomla ist eine Webseite!**

Ich möchte besonderen Wert auf ausführliche Erklärungen des Konzeptes von Joomla legen – denn das Verständnis dessen ist extrem wichtig für einen erfolgreichen Einsatz. Als erstes müssen Sie sich daran gewöhnen, das Joomla kein Programm ist, dass Sie – wie von anderen Programmen bekannt – auf Ihrer Festplatte installieren, ein paar Dinge einstellen, anklicken, mehrere Artikel schreiben und am Ende kommt eine Webseite heraus, die Sie ins Internet stellen. Nein. Joomla IST eine Webseite! Das bedeutet:

Joomla wird dort installiert, wo die Webseite laufen soll. Also entweder im Internet oder zu Hause bei Ihnen auf dem PC. Eine Joomla-Installation, die Sie bei sich zu Hause auf dem PC haben, wird aber auch nur dort eine Webseite produzieren!<sup>2</sup> D.h. wenn Sie mit Joomla eine Webseite im Internet aufbauen wollen, müssen Sie Joomla entsprechend auch im Internet installieren – oder besser gesagt auf einer frei im Internet für jeden Nutzer zugänglichen Festplatte (später dazu mehr).

Joomla ist also eine Webseite. Oder sagen wir: Joomla ist das Grundgerüst einer Webseite, die Sie dann mit Inhalten füllen können. Diese Webseite hat 2 Bereiche:

- Das Frontend: Der Teil, den alle Nutzer sehen können, wenn sie in einem Internetbrowser auf diese Joomla-Webseite zugreifen.
- Das Backend: Der Administrationsbereich. Dieser ist Passwort-geschützt und von dort aus werden ALLE Funktionen der Webseite gesteuert. Theoretisch ist auch dieser Teil der Webseite für jeden erreichbar –

allerdings muss man über die nötigen Login-Daten verfügen.

Wie eine Joomla-Installation schematisch aufgebaut ist, erkennen Sie in der folgenden Abbildung:

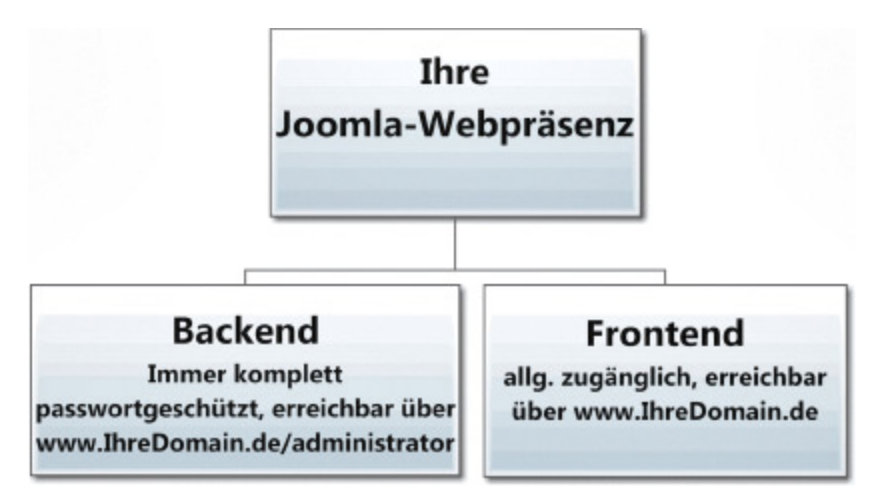

#### **Abbildung 2: Die grundsätzliche Struktur jeder Joomla-Webseite**

Da jede Webpräsenz ein Frontend braucht, das im Internet von Benutzern betrachtet werden kann und gleichzeitig auch ein Backend zur Steuerung und Erstellung des Frontend nötig ist, ergibt sich: Sie müssen für JEDE Webpräsenz, die Sie mit Joomla erstellen wollen, eine eigene Joomla-Installation anlegen, denn die jeweilige Joomla-Installation IST dann diese Webseite. Diese wird immer in Frontend und Backend unterteilt sein!

Wenn Sie Joomla üblicherweise installieren, wird es in einem Dateiordner im Internet installieren, der einer Url zugewiesen ist<sup>3</sup>. Daher erreichen Sie dann das Frontend, indem Sie die Url im Browser-Fenster aufrufen.

MERKE: Das Frontend Ihrer Joomla-Installation ist also erreichbar unter [http://ww.IhreDomain.de](http://www.ihredomain.de/) und ist das, was viele Nutzer meinen, wenn allgemein von einer "Webseite" gesprochen wird. Das Frontend ist der im Internet frei zugängliche Teil Ihrer Joomla-Installation.

Das Backend wird automatisch in ein Administrator-Verzeichnis installiert und stellt ebenfalls eine Webseite dar, die dann ebenfalls über die Eingabe einer Url in das Browser-Fenster erreichbar ist.

MERKE: Das Backend Ihrer Joomla-Installation ist erreichbar unter: [http://www.IhreDomain.de/administrator](http://www.ihredomain.de/administrator) und gehört genauso zur Joomla-Installation wie das Frontend, ist aber nur administrativ tätigen Personen (in der Regel sind das erst mal nur Sie) zugänglich. Dort verwenden Sie die Werkzeuge von Joomla (Komponenten, Module, Plugins und Templates).

Beide Bereiche sind voneinander getrennt. Insbesondere das Backend muss sogar vor einem Zugang geschützt werden, denn dort kann die gesamte Joomla-Webpräsenz gesteuert, aufgebaut, erweitert und leider auch schwer beschädigt oder unbrauchbar gemacht werden. Über die zitierten Werkzeuge später mehr.

MERKE: Das Backend in Joomla darf nur von vertrauenswürdigen Personen betreten werden.

Ihr Arbeitsbereich als Administrator wird meistens das Backend sein, während Sie sich nur zwischendurch kurz das Frontend anschauen, um die im Backend gemachten Veränderungen/Einstellungen hinsichtlich ihrer Auswirkungen zu überprüfen.

Wie Backend und Frontend praktisch genutzt werden erläutert folgender Arbeitskreislauf (wenn Joomla bereits fertig installiert ist und Sie damit arbeiten können):

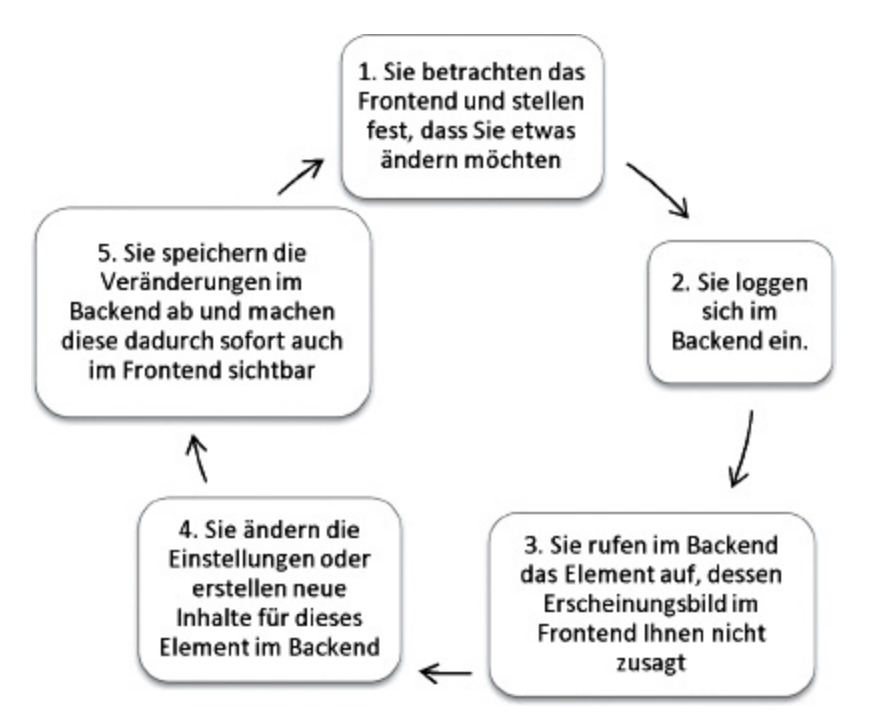

#### **Abbildung 3: Immer wiederkehrender Arbeitszyklus an Ihrer Joomla-Webpräsenz.**

Weiter geht es auf der nächsten Seite mit einem Überblick über die Elemente, die Sie im Backend einsetzen können, um das Frontend nach Ihren Wünschen zu gestalten: Komponenten, Module, Plugins und Templates. Näheres dazu im [Kapitel 2.2: Das Handwerkszeug von Joomla](#page-16-0).

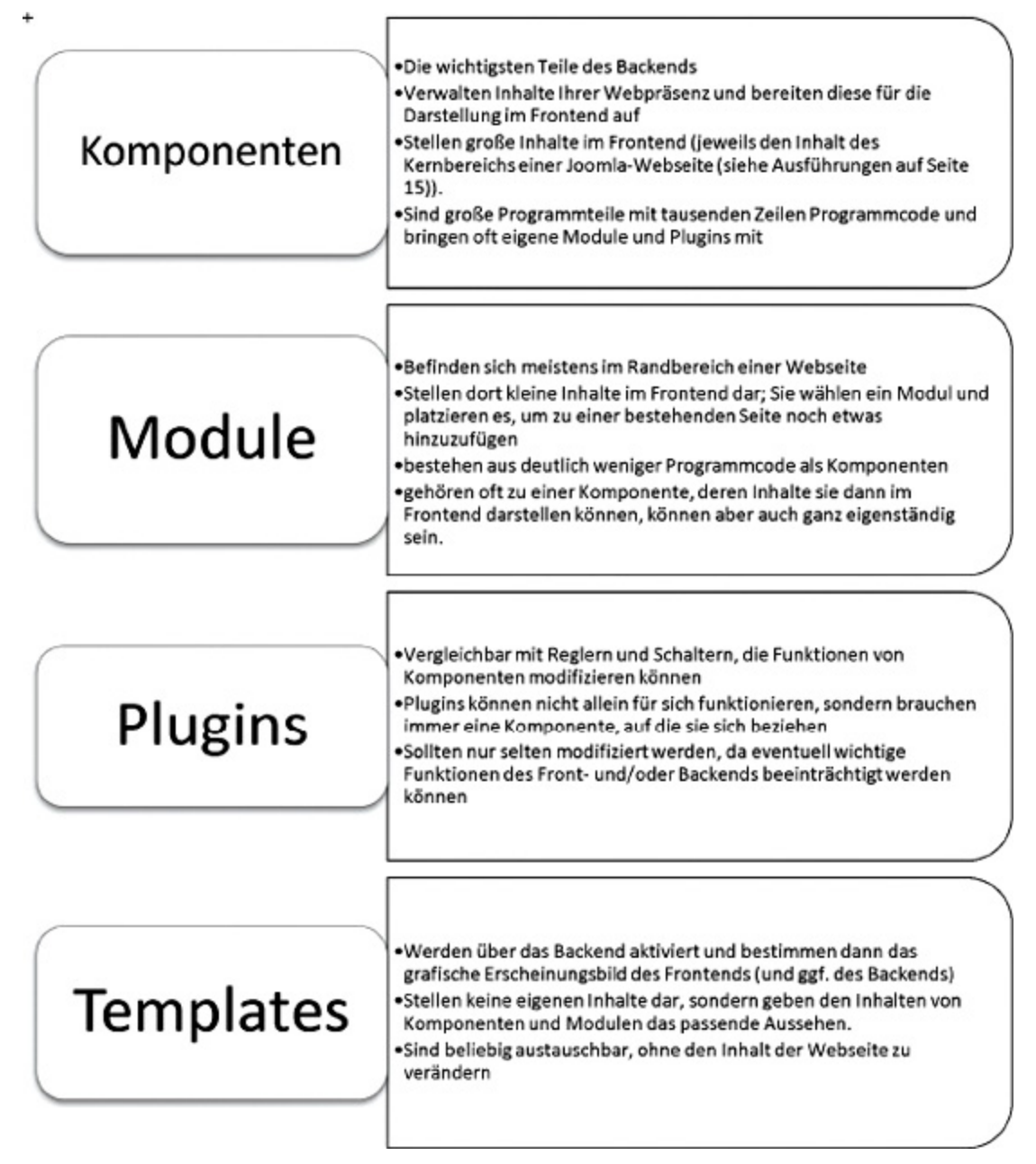

**Abbildung 4: Die Werkzeuge, die Joomla Ihnen bietet, um eine Webseite zusammenzustellen.**

# <span id="page-16-0"></span>**2.2 Das Handwerkszeug von Joomla**

Anmerkung: Weitere theoretische Ausführungen zu Joomla sind evtl. etwas schwierig zu verstehen, wenn Sie noch gar keine Ahnung haben, wie Joomla eigentlich funktioniert. Sie

können daher auch jetzt bei → weiterlesen und später hierher zurückkehren.

Joomla besteht aus vielen, vielen Werkzeugen, die Sie für das Erstellen einer Webseite nutzen können und müssen (und daher im Backend Zugriff auf diese Werkzeuge haben). Sie werden in vier Arten unterschieden: Komponenten, Module, Plug-Ins und Templates. Im Backend können Sie alle Werkzeuge anwenden und modifizieren, im Frontend steuert dann jedes von Ihnen aktivierte Werkzeug einen Teil zur Webseite bei.

Diese Unterteilung sollten Sie sich gut verinnerlichen, um die Funktionsweise von Joomla gut zu verstehen und später selbstständig mit diesen Werkzeugen umgehen zu können.

#### **Die Komponenten**

Als Administrator einer Webseite werden Sie am meisten mit den Komponenten zu tun haben. Das sind größere Programmteile, die verschiedene übergreifende Funktionen einer Webseite ermöglichen. Das können zum Beispiel sein:

- Das Verwalten und Anzeigen von Artikeln
- Das Verwalten und Anzeigen eines Kalenders
- Das Verwalten und Anzeigen eines Gästebuchs
- Das Verwalten und Anzeigen einer Fotogallerie
- Das Verwalten und Anzeigen eines Newsletters, usw.

Bewusst wiederhole ich die Angabe "Das Verwalten und Anzeigen von…", denn Sie nutzen die Komponenten ganz ausdrücklich, um Inhalt zu verwalten, diesen anzuzeigen und ihn mit verschiedenen Funktionen zu administrieren. Als Joomla-Webdesigner sind Sie die meiste Zeit in den Administrationsoberflächen irgendwelcher Komponenten unterwegs und stellen dort Dinge ein oder um, um das

Erscheinungsbild Ihrer Webseite im Frontend so zu gestalten, wie Sie das möchten.

Ein wichtiger Unterschied zu den Modulen, Plug-Ins und Templates ist, dass die Komponenten eigene Inhalte haben. So jongliert eine Kalender-Komponente mit Terminen herum (die Sie eingegeben haben). Oder ein Gästebuch beinhaltet die Einträge von Besuchern, während eine Fotogallerie die von Ihnen hochgeladenen Bilder umfasst. Diese Inhalte verwalten Sie im Backend-Bereich der Komponente und können Sie über die Komponente aber auch im Frontend einem Besucher Ihrer Webseite zeigen.

Komponenten sind die Säulen, auf denen Ihre Webseite steht und stellen auch Ihr wesentliches Arbeitsfeld im Backend einer Webseite dar. Unterschieden werden Komponenten, die bereits in einer frischen Joomla-Installation enthalten sind ("Core-Komponenten") und solche, die Sie später zu Ihrer Installation hinzufügen können, um weitere Funktionen zu ermöglichen (,,3rd-Party-Komponente<sup>4</sup>).

Die in der Joomla-Standardinstallation enthaltenen Komponenten sind:

- Inhalt: Verwaltet Ihre Artikel/Texte in verschiedenen Kategorien
- Banner: Verwaltet Banner und kann diese auf der Webseite zeigen
- Kontakt: Verwaltet Kontaktangaben zu einzelnen Nutzern
- Medien: Ordnet und verwaltet Bilder-Dateien und ggf. andere Medien
- Suche: Bietet eine Suchfunktion im Frontend an
- Umleitung: Sie können fehlerhafte Links auf andere Webseiten umleiten
- Weblinks: Verwaltet eine Link-Sammlung in versch. Kategorien